# JUNETへの接続手順と設定

寺元貴幸\* 河合雅弘\* 中尾三徳<sup>†</sup> 岡田正\*

#### The process and setting for a connection to the JUNET

# Takayuki TERAMoTo', Masahiro KAwAI', Mitsunori NAKAO<sup>t</sup> and Tadashi OKADA<sup>\*</sup>

 The JUNET is one of the most valuable computer network system in the university and research enviionments of Japan. At January of 1992, about 600 organizations including universities, colleges and private enterprise were connected by mainly UUCP protocols. We participated in the JUNET to use for research work and education. In this paper we report a process and setting for the connection to the JUNET. The connecting procedure using the UUCP and the implementation of a mail or news system are described in detail for the purpose of reference.

# 1。はじめに

 津山高専では現在学内ネットワークの設置が進行してお り、すでに情報工学棟<sup>1)</sup>と図書館棟はそれぞれのネットワー クを形成し、研究・教育に十分な能力を発揮しっっある。ま た、図書館事務室には文献検索用のデータベース「JICST」 に接続するためのネットワーク「JOIS」も導入され、文 献検索において大きな成果を上げている。さらに将来的に は、本館も含めた全校ネットワークが計画されており、こ れが実現すれば学内の情報交換環境は非常に充実したもの になることが予想される。

 学内ネットワークの充実に続いて、津山高専のネットワー クを学内から学外へ広げることが重要である。ネットワー クの利用価値は、その規模が大きければ大きいほど飛躍的 に増大し、その波及効果も期待できるからである。そのた め、学内だけで閉じているネットワークから抜け出し、全国 規模のネットワークにアクセスすることで、より価値の高 いネットワークが実現できる。この目的に最も適している ネットワークが「JUNET 」<sup>2)</sup>であると考える。現在日本 全国に広がるJUNETは、研究・教育にとって欠くことの できない存在になっており、最先端の情報がここを幹線と して縦横無人に飛び交っている。1992年1月現在で国内の 加入組織は600を数え、JUNETから海外へのアクセスが 可能なサイトを経由すれば、世界的には加入組織44,000、 アカウント9,729,000、読者2,128,000が推測されている。 (ただし、海外へのアクセスが可能なサイトで、通信を行う ための権利を取得する必要がある。)

つまり JUNET にアクセスすることができれば、世界 の情報がほぼリアルタイムで入手でき、しかもそれに直接

\*情報工学科

†電子計算機室

平成4年8月31日受理

参加することが可能となる。また、電子メイルのシステム を使えば、全国の研究者に直接電子メイルを出すことによ り、意見の交換・討論さらにはファイルの転送などが可能 となる。これらの効果は地方の高専が抱える地理的に不利 な条件をかなり軽減し、さらに情報のネットワークを世界 にまで拡大してくれる可能性を秘めている。

 この論文は、わが校がJUNETに接続し運用を開始す るまでの経過を、できるだけ詳細に記述し報告することを 目的としている。そして今後の運用やシステムの改良の時 の資料となり、また、これからJUNETに参加を希望す る学校(もしくは企業)に役立つことを配慮して書かれて いる。

# 2。接続を始めるまでの準備

### 2.1 JUNET とは

JUNET に接続するためには、その主旨を組織内の人に 理解してもらうことが必要である。JUNETを個人的な レベルで運用することはほとんど不可能に近いため、どう しても組織的な施設や資金を利用する必要が生じる。その ためにも、JUNETの利用目的・価値を広く組織の人にま ず知ってもらわなければならない。JUNETの主旨を理解 するためには「JUNET 利用の手引き」<sup>3)</sup>を入手するの がもっとも簡単である。これは、現在JUNETに接続して いるドメインに連絡すれば簡単に入手できる。また、元の ファイルが IATpX の形式であるから、JUNET 以外のネッ トワーク等からも簡単に手に入れることが可能となってい る。さらにこの「JUNET の手引き」には、実際の利用方 法や細かな管理方法なども示されているので、接続前に必 ず一通り目を通す必要があるだろう。

 「JUNETの手引き」の中に次のような一文があり、こ れが JUNET そのものを端的に表していると思われるで 紹介する。

『JUNET はボランティアネットワークですから、参 加している以上はそれに応じた義務を負います。例 えばメール、ニュースを隣接サイトへ正しく送る等 です。各ドメインの管理者はこの手引きを熟読し、そ れに沿った運営を行うことが要求されます。また、シ ステムのトラブル等に関しても自分で解決すること が原則です。(省略)各組織の管理者は、自分自身も JUNET の一部を担っているのだということを自覚 しましよう。』

このように、JUNETはボランティアによって支えられて いることを常に忘れてはならない。

### 2。2 接続に必要な機器

JUNET の主旨を理解したところで、組織内の合意をと りつける必要がある。JUNET はボランティアに支えられ るネットワークとはいえ、やはり学校(大学もしくは企業) 同士のコンピュータを電話回線で結び、直接通信をするの であるから、組織内の公の委員会で合意をとりつける必要 がある。また、このように公の機関で承認されれば、接続 のための技術的なサポートも非常に受けやすくなり、以後 の調整が容易となる。津山高専の場合は、「電子計算機シス テム運営委員会」で正式な合意を得ている。

 この合意を得るためには、必要な物品・予算の見積が 必要となる。参考とするために、津山高専の例を述べる。 JUNETに接続し、活動を行うために次の機器を準備した。

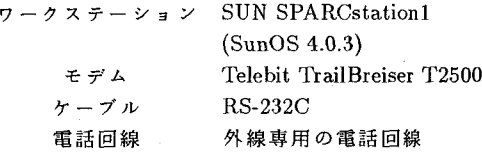

また、運営していく上で重要となるのが電話代である。運 営前の段階では、あくまでも予想にすぎないが、簡単な見 積として1日500Kバイトのファイルが通信されると想 定すれば、年間約5万円程度が見込まれる。これも、接続 ポイントまでの距離と購読するニュースの種類や数に依存 しているため、最終的には運営しながら様子を見て、決め なければならない。むしろ、予算に応じて通信量を加減す ることが最も現実的となろう。運営後の詳しい様子につい ては改めて報告したい。

 組織内の同意が得られたならば、運営責任者(津山高専 の場合は電算機室室長)が接続先(津山高専の場合は岡山 大学工学部応報工学科)に出向き正式な申請を行う。この とき、自分のところのサイト名を・申請し、他のサイトとの 重複がないか確認してもらうくことが必要となる。つまり、 この時までに正式なサイト名を決めておく必要がある。実 際には次のような手順で行った。

「日本ドメイン名の割り当てについて」「組織ドメイ ン名選択のためのガイド」等を参考にしてドメイン名 tsuyama-ct.ac.jp を決定し、上位サイトである岡大の JUNET管理者に申し出る。そこを経由してname admin @nic.ad.jpに申請し、1992/02/21付けのサイト名承 認書を受領した。

さらにこの後、 junet-admin◎junet.ad.jp 宛の登録申請 をしなければならないが、そのタイミングについては、岡 山大学との接続を確認してから相談の上決定した。

なお、接続までの手続きは、1992年5月より「JUNET 協会」が発足したため、現在ではここに述べたことと異な る点があることをお断りしておく。

# 3. UUCP 接続までの手順

組織的な準備が一応整えば、次にワークステーション (WS)の技術的な設定に入る。これ以降は、かなり機種依 存性(もしくはOS依存性)が強いと考えられる。我々が 用いたシステムはSPARCstationl(SunOS 4.0.3)であり、 これ以外のシステムを使用する場合には、ここに記述した 手順がそのまま適応できるとは限らない。むしろ、そのま. ま使える場合のほうがまれで、同じSPARCstation1でも OSのバージョンが異なればファイル名やディレクトリの 構造に変化が生じる。しかし、設定や手順の大きな流れに 差異はなく、どんな場合においても何らかの参考になるこ とを期待している。また、特定の機能に関しては資料の不 足により、若干説明不足が生じている箇所もある。その場 合は参考文献を参照して頂きたい。

#### 3。1 tipコマンドを使用可能にする

設定の最初に tip コマンドを使用可能にする。それは tip コマンドが通信エミュレータとしての命令をもち、これを 使って通信を行うためである。さらに重要な役割として、 Telebit T2500のように、設定のためのディップスイッチが ないモデムでは、この tip コマンドを使ってモデムに AT コマンドを送り出すことによってモデムの初期設定を行う ことがある。その手順を以下に示す。

 最初にデバイスcuaOの作成について説明する。RS-232C のポート1をcuaOとして使う場合の設定は、次のように 行う。まず、スーバユーザになり

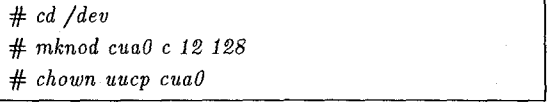

と入力して、デバイスを設定する。ここでmknodコマン ドのパラメータの 12 と 128 は通常このままでよいが、念 のため、ttyaのデバイスナンバが12と0であることを確 認すること。なお、これ以降の設定は、それぞれの場合に よってスーバユーザ・news・一般ユーザを使い分ける必要 が生じる。以後それぞれの場合をプロンプトで区別する。 スーパユーザのプロンプトは #、一般ユーザのプロンプ トは % 、news のプロンプトは news% とする。

次に/etc/remote の修正について説明する。今回使うモ デムをUNIX上で使用できるようにするには、いくつかの ファイルを修正・追加する必要がある。その最初のファイルが この/etc/remoteである。まず、オリジナルの/etc/remote をremote.orgとして保存し、新しく/etc/remotoに次のア ンダーラインの行を追加する。またこれ以後、特に断らな い限りファイルの修正・変更を行う場合は、元のオリジナ

ルファイルを別名(\*.org等)で保存しておくほうが安全 である。

 $cua0:dv=dev/cua0:br \# 19200$ dialupl-Dial-up system: ¥ dialers:¥ : $dv = /dev/cua0$ :

ここで、br#直後の数値は転送速度のボーレートを表し、 モデムの種類によっては、もう少し低速に設定しなければ ならない場合もある。

 次に/etc/ttytabファイルの中から「ttya」の行を探し、 次のように修正する。

ttya<sup>"</sup>/usr/etc/getty TrailBreazer" dialup off remote secure

ここで、TrailBrazerは適当に付けた名前で、/etc/gettytab 以外ならどの様な名前でもかまわない。remoteも同様に local 以外ならなんでも良い。

 そして最後に、上記の設定ファイルの内容を有効にする。 これは、OS のバージョンが SunOS 4.0.3 の場合、eeprom コマンドを用いて設定する。<sup>4)</sup>

 $#$  eeprom ttya-ignore-cd false

EEPROM の"ttya-ignore-cd"のフィールドは既定値が true なので、このままではソフトウェアキャリヤディテクトで ある。そこでこれを変更することで、ハードウェアキャリ アディテクトとすることができる。ただし、この設定を有 効にするには、一度システムをリブートしなければならな い。またOSがSunOS4.1の場合は

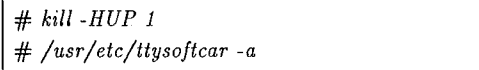

とする。

### 3.2 モデムの設定とテスト

 次に、モデム「Telebit T2500」の設定をソフトウェア. 的に行う。これは、tipコマンドを用いてモデムにATコ マンドを送信することによって実現する。以下の説明は、 Telebit 2000シリーズであれば、レジスタの番号にごく一 部違いがあるほか、どの機種でもほぼ同じである。

 モデムの設定を行うために、コマンドラインから次のよ うに入力する。ここでイタリック文字が入力すべきコマン ドで、それ以外の通常の文字はモデムからの応答を示して いる。

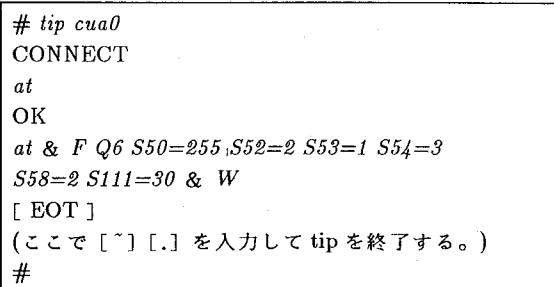

 モデムのレジスタ値には、製品の出荷された段階で最も 一般的な値があらかじめ入力されている。ここでは、ほと んどその既定値を利用したため、ほとんどのレジスタは改 めて設定する必要がない。しかし、別のメーカのモデムを 使う場合などに役立てるために、すべてのレジスタ値を以 下に示しておく。

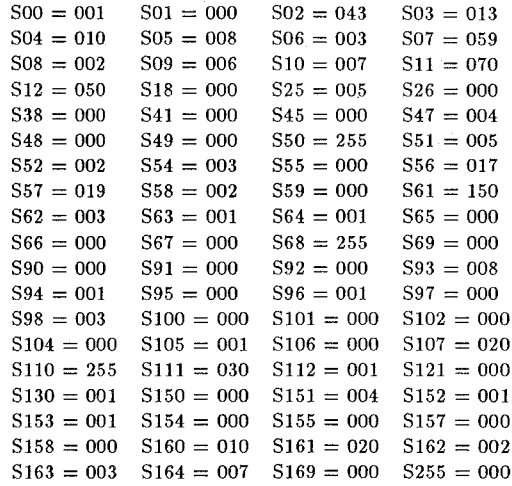

ただし、Telebit 2500ではS53がS131に置き換えられる。 モデムの設定が終了したところで、モデムのテストを行 う。テストは手動でモデムを回線に接続し、目的のサイト との通信を確立することで行う。呼出先のホスト名が「up persite」、電話番号が「0123456789」の場合はつぎのよう に行う。

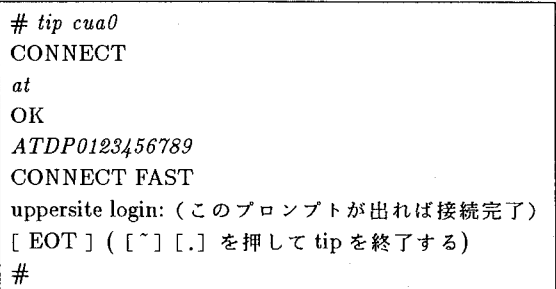

この時、接続先の電話番号に内線番号 (かりに100番) が必 要な場合は「ATDPO123456789,,,,,tlOO」と入力する。通 常代表番号から内線に切り替える処理をするために、交換 器がいくらか時間を必要とする。そのために待ち時間を入 れるための命令が「,」である。このときコンマは、1個に

つき2秒間の待ちを意味し、5個並べれば10秒の待ち時間 を表す。また回線がトーンダイヤルの場合は「t」を付け ることで実現する。

### 3.3 UUCP 関連のファイルの設定

次に UUCP で通信を行うために、種々のファイルの設 定を行う。これらのファイルは、それぞれのサイトによっ て多少異なっている可能性があるので、注意する必要があ る。とくにそのファイルの存在するディレクトリは、パス の設定やシンボリックリンクの関係で異なってくるので注 意する。

 まずファイル/etc/uucp/L-devicesの修正を行い、 UUCPで使用するデバイスを設定する。オリジナルファ イルを別名で保存し、次の1行を追加し、cuaOの使用を可 能にする。

#### DIR cuaO O 19200

 次に/etc/uucp/L.sysを設定する。目的とするマシ ンに接続し、必要な通信を開始するためには、ある一定の 手順が必要である。この手順を自動的に行うためには、定 められたシーケンスを記述しておくことが欠かせない。そ のためのシーケンスを示すのが、このファイルの目的であ る。ファイルは次のように作成する。

uppersite Any cua0 19200 cua0 "" at  $\angle$  r  $\angle$  c OK-AT ¥ r ¥ c-OK a tdpO123456789,,,.,,,,, ¥ r ¥ c CONNECT一¥ c-CONNECT ¥ c FAST一¥ c-FAST ¥ r ¥ c ogin:一EOT-ogin: tsuyama assword: xxxxxx

このシーケンスは、最初にモデムの設定を行い、上位サイ トに電話をかけ、接続を試みる。そして接続を確認した後、 目的のマシンにログインするという一連の動作を記述して いる。この時、必要な文字列を送信して、相手側から返信 された反応の文字列が求める文字列と一致すれば、接続の 次のステップに進むようになっている。返信された文字の 認識は、最初の工文字を除いて行っている。つまり「login」 を「ogin」、「password」を「assword」としている。これ は、通信条件が多少不安定な接続初期において、文字化け 等が発生しても安定に接続することを目的とした工夫で、 多少の効果が期待できる。また上の記述では、1行文字数 の関係で、適当な所で改行しているが、実際のファイルで は改行せず1行に納める必要がある。さらに xxxxx の部分 は、ログイン時のパスワードであり、上位サイトに依頼し 適切に設定してもらう必要がある。

 その他のファイルで、設定が必要なものについて、ファ イル名とその内容を以下に示す。

ファイル/etc/uucp/L.cmds

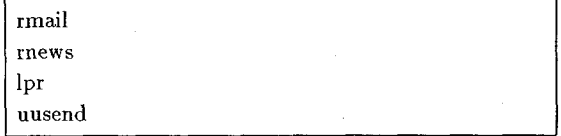

ファイル/etc/uucp/USERFILE

, dsunOl / , /usr/spool/uucppublic /var/spool/uucppublic

### 3.4 UUCPの接続テスト

 UUCPの設定が終われば通常の接続を行う。ただしその 前に、正常な接続が確立されるかどうか、デバッグモード (一xオプション)による実験を行ってもよい。接続そのも のの内容は変わらないが、接続時の情報を冗長に伝えるの がデバッグモードである。

 UUCP接続のテストは、次の手順で行う。自分のサイト (以下津山高専とする)から外にアクセスし、上位サイト にファイルの転送を行うことで、正常な動作の確認を行う。 ファイルの転送は、津山高専から上位サイトへの送信と、 反対に上位サイトから津山高専の双方向を個別に行う。送 信するファイルはここでは「test」という名前とし、簡単 なテキストファイルとする。この時、テストのため英数字 だけでなく漢字も含めるとよい。ただし、漢字コードには さまざまな種類があるが、JUNETではJISコードが基 準となっているため、JISコードを使うべきである。

 最初に津山高専から上位サイトにファイルを転送する。 まず、/usr/spool/uucpPublicにテスト用のファイルとして 「test」を用意し、接続先のサイト名が uppersite の場合は 次にように入力すれば良い。

 $# cd$ /usr/spool/uucppublic  $#$  uucp test uppersite  $\angle$  !/usr/spool/uucppublic/test

これで津山高専から上位サイトに、自動的にファイルの転 送を行ったことになる。ただし、成功したかどうかはこの ままでは分からないので、今送ったファイルを逆に上位サ イトから津山高専に返送することで、成功を確認する。

 上位サイトから津山高専へのファイル転送は、次のよう に行う。ただし、先ほど送ったファイル「test」と区別す るために、受け取るファイルの名前は「testret」とする。

 $# cd$ /usr/spool/uucppublic  $#$  uucp uppersite  $\setminus$ !/usr/spool/uucppublic/test testret

モデムの音を聞きながら、様子を見て接続が終了したら、 実際にファイルが正しく送られているかdiffコマンドを使っ て確認すればよい。

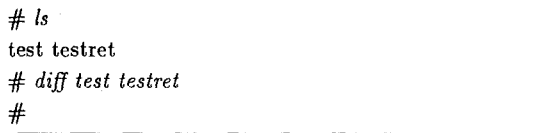

このように、ふたつのファイルにまったく違いがなければ、 津山高専と上位サイトとの問で双方向の転送が確認できた ことになる。ここで、違いが出る可能性として漢字コード の化けが考えられる。しかし、JISコードでの通信が確立 できれば、今後問題は生じないだろう。

# $3.5$  UUCPの自動化

 実際にJUNETを運営していく場合、上位サイトのマシ ンに接続するのに、毎回人間がUUCPを起動していたので は効率が悪く、実用的でない。そのためにUNIXには、指 定した時間に指定したファイルを実行する機能がある。こ こでは、その機能を使うための設定と手順について述べる。 モデムの初期設定や、電話回線の接続のための一連のシー

ケンスはL.sysに記述してあるので、ここでは接続のため のコマンドのみを記述すればよい。そのためのファイルを /etc/uucp/uucp.oμgw.として作成する。

# rm -f /usr/spool/uucp/STST.uppersite /usr/lib/uucp/uucico -r1 -suppersite

ここで最初に「 STST.xxx 」を rm で消去するのは、新し .くuucicoを起動する場合に、古いSTST..xxxが残っている と新たに UUCP が起動しないためである。

次に cron の設定を行う。通常 WS の場合、 cron 設定は /var/spool/cron/crontabsの下にcronファイルを記述する ことで実現できる。ただしSPARCstationlの場合には、対. 話式に crontab を修正するようになっている。具体例につ いては4.2で述べる。また、接続する設定時間は接続先の システム管理者と相談して、他のサイトと衝突しないよう 決めなければならない。

# 4.mailシステム

4.1 mailシステムの設定

.接続先が決まり、その管理者の同意がえられた段階で mail システムと news システムのプログラムをストリー マテープ等でコピーする必要がある。今後はこれを使って JUNET の設定を行う。我々が入手した時のバーションは mai1が6.4、newsが2.11であった。今後も頻繁にバーショ. ンアップがあると考えられるので、バージョンはよく確認 し、努めて最新のものを入手する。

これから mail システムのインストール法について説明す る。まず、.入手したテープをハ「ドディスク上に転送し、圧 縮がかかっていれば展開する。このとき展開するディレク トリに特別な制約はないが、これから先のインストール作 業を既定値を使って簡単に進めるためには、/junet がよい. と思われる。また、以後の作業はスーバユーザとして行う。

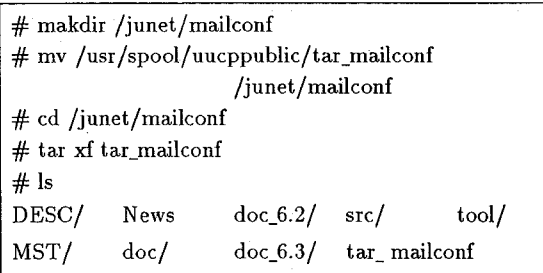

この時、展開したファイルの拡張子が「\*.\*.Z」の場合 は、compressによって圧縮されたことを示しているので、 uncompressで展開しなければならない。

 次に必要なファイルの作成ならびに修正を行う。まず、 それぞれのサイトに合ったmailシステムを設定するための ファイルとして/junet/mailconf/DEsc/desc.datを作成す る。この設定はmailシステムにとつ.て非常に重要であるの で、慎重に設定する必要がある\*。ただし、このファイル を作成するためには、それぞれのサイトの正確な構成計画 と、そのためのドメイン名が必要となる。通常、コピーし たテープの中に参考となるファイルが存在するので、それ も参考にするとよい。津山高専の場合は、最初もっともシ ンプルな形として、ドメイン名を「tsuyama-ct.ac.jp」と し、その下にホスト名「dsun01」のSPARCstation1が1 台だけ接続されている形で設定を行った。今後必要に応じ て拡張していくかも知れないが、最初であるのでこめ形を 選択した。ファイルの内容は次の通りである。

# This is a description file for<br># \*.tsuyama-ct.ac.jp' # . '\*.tsuyama-ct.ac.jp' # Control lnformation \$ os: SunOS4.0 # Our Operating System \$ control: !casesensitive<br>\$ control: junet # Junet -> Jp \$ control: junet # Junet -> Jp<br>\$ control: !fromjunet # We use 'From: \$ control: !fromjunet uu@xx.org.ac.jp' rather than 'From:

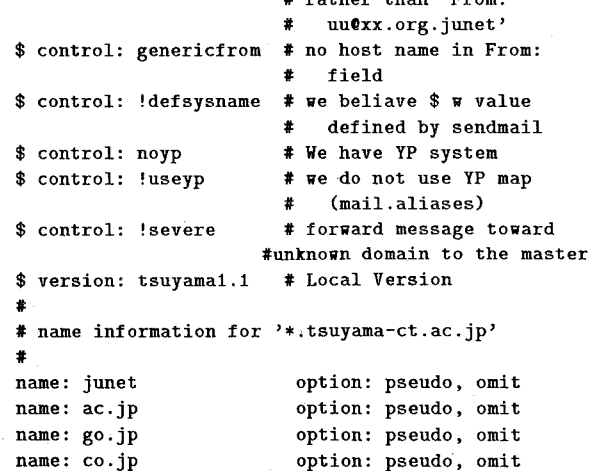

name: tsuyama-ct.ac.jp option: omit #lower\_level\_name: 毒 tsuyama

#name: tsuyama.tsuyama-ct.ac.jp #option: omit lower\_level\_name: dsun01

name: \*.tsuyama-ct.ac.jp lower\_level\_name:<br>NONE NONE

<sup>\*</sup>参考としてJUNET の記事である「瀬上孝司:JUNET E-mail, 236@mcadgw.microcad.co.jp(1990)」を利用した。

```
# route information
# Local Area Network
#NEIGHBQR-SITE: MAILER ZZZZZ.XXXXX.junet
                          dsun01.tsuyama-ct.ac.jp
                           tsuyama-ct.ac.jp
                               ac.jp
                               go・jP
                               jUnet
uppersite: junet-n pub.it.okayama-u.ac.jp
                                      it.okayama-u.ac,jp
                           okayama-u.ac.jp<br>ac.jp
```
 システムを変更する必要が生じた場合も、このファイル の設定まで戻らなければならないので、このところはよく 確認する必要がある。

ac. jp ju皿et

次にファイル /junet/mailconf/MST/sendmail.mst の一 部を修正する。このファイルは内容のごく一部を変更すれ ばよい。変更する場所は、ファイルの 255 行目のあたりで、 その場所を次のように変更する。

Mlocal,  $P = /bin/mail$ ,  $F = rlsDFMmn$ ,  $S = 10$ ,  $R = 20$ , A=mail -d  $\text{\$u}$ the contract of the contract of the contract of the contract of the contract of the contract of the contract o Mlocal, P=/usr/mcad/lib/mail.mcad, F=rlsDFMmn, S=10,  $R= 20$ ,  $A=$ mail -d \$u

次にファイル /usr/lib/Mail.rc の作成を行う。

set append dot save set ask set sendmail=/usr/mcad/lib/sendmail/mcad

さらに mail の漢字コードの変換を自動的に行うように 設定する。そのためのファイルが/usr/mcad/lib/mail.mcad であり、ここでは漢字コードの変換を行うためのシェルス クリプトを作成する。我々のシステムでは、JISコード (JUNET標準)からEUCコード(SUN標準)に変換 を行っている。これもそれぞれのシステムよって、適当な ものを選ぶ必要がある。

 $#$  ! /bin/sh exec /bin/jistoeuc | /bin/mail  $\frac{1}{2}$  \*

そして、これを実行可能にする。

# chmod 755 mail.mcad

次に mail を送信する場合の漢字コードの変換を /usr/mcad/lib/sendmail.mcadに設定する。.ネットワーク に出ていくファイルの漢字は必ず JISコードでなければな らないので、そのための変換が必要となる。それをこのファ イルにより設定する。

 $#$  ! /bin/sh exec /bin/euctojis | /usr/lib/sendmail  $\$ \*

 さらに、このファイルも実行可能にする。ファイルの属 性を確認してみると、

### $#$  ls -lg

 $-$ rwxr-xr-x 1 root staff 53 Feb 9 14:39 mail.mcad\*  $-$ rwxr-xr-x 1 root staff 61 Feb 9 14:37 sendmail.mcad\*

となるはずである。

### 4.2 mailのテストと実行

いま設定した環境が、正常に動作するかどうかのテストを 行う。まずmailシステムの環境を定義するためのmailconf を作成する。

 $#$  cd /junet/mailconf/src # make  $#$  mailconf

これを実行すると「sendmail.cf」というファイルが自動 的に作られる。すこし大きなファイルであるが、テキスト ファイル形式であるから中を確認してみるとよい。.

つぎにこの「 sendmail.cf 」をテストする。これは、仮 の mail 環境をつくり、アドレスの変換を実際に行うもので ある。

# /usr/lib/sendmail -d9 -C./sendmail.cf # /usr/lib/sepdmail 一bt 一C./sendmail.cf

これを実行すると、プロンプトの種類が変わり、入力を要 求する状態になるので、> junet-n username と入力して みる。ここで username は適当な名前でもかまわない。正 確にパス名等が表示されれば成功である。また、> junet-n username@tsuyama-ct.ac.jp なども試して見てみる必要が ある。

 アドレス変換のテストが成功すれば、次にこの「send mail.cf 」を正規の位置である/etc に移し sendmail を再起 動する。この時、すでに走っている sendmail の実行を止 めなければ、新しい sendmail を実行しても効力を発揮し ない。

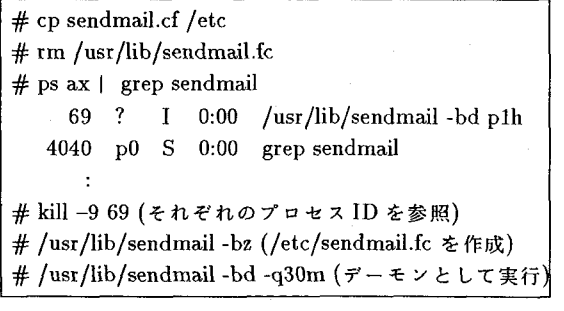

再起動したプロセスを確認したら、最後は定期的に電話をか けるようにcronを設定する。3.5で述べたようにSPARC station1での.cron設定は、直接ファイルを書き換えるの ではなく対話的に/var/spool/cron/crontabsを作成するよ うになっている。

まず、次のようなファイルを /etc/uucp/uucp.uppersite として作成する。

# !/bin/sh

rm -f /usr/spool/uucp/STST.uppersite /usr/lib/uucp/uupoll uppersite

つぎに cron の設定を行う。この接続時間は上位サイト との関係で決まる。

# crontab 一e uucp 55 3, 11, 15, 23 \* \* \* /etc/uucp/uucp.uppersite

 以上が設定が終了すれば、上位サイトに連絡し実際に mail を出して確認する。ただ、この時点では JUNET に 正式登録されていなので、直接接続している上位サイトの みにしかmailを出すことが許されていないので注意する。 以上で津山高専上でのmailシステムの設定は終了したこ とになる。これ以降はJUNETからの正式承認を待って、

全国のサイトとmailの交換が可能となる。

# 5。 neWSシステム

つぎに news システムのインストール方法 <sup>5,6)</sup> 、並びに その運用手順を示す。mailシステムが個人的な活動である のに対し、newsシステムはより一般的性が高く、不特定多 数の人に向けて記事が出されるから、まったく面識のない 入の意見や知識にアクセスできる。これは、非常に有意義 なことで、地方にいながらにして最先端の情報が入手可能 となる。また「… について分からないのですが教えて下 さい。」風の記事も多く、その利用価値は計り知れないも のがある。ここでは、そのインストールと各ファイルの設 定について説明する。

#### 5ユ ディレクトリの作成

 newsシステムをインストールする前に、いくつか準備を しておかなければならないことがある。まず、newsを管 理する者を決めてそのアカウントを「news」とし、またグ ループとして「news」も作成する。この場合/etc/passwd と/etc/groupに登録すればよい。通常はすでに登録され ている場合が多く、/etc/passwdファイルの中でpassword の欄が \* で login 出来ない状態にしてあることが多い。こ の場合は \* のままでもよく、設定の必要はない。news で 作業を行うときは、root からsu コマンドでユーザを切り 替えて行えばよい。またnewsシステムをインストールし て運用して行くために、いくつか必要なディレクトリがあ るので、以下のように作成する。

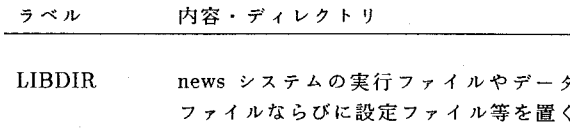

SPOOLDIR **BATCHDIR** 場所。通常/usr/lib/newsとする。 送られてくるニュースをためて置くディ レクトリで、通常/usr/spool/newsにと る。 他のホストとの記事の交換 を行う時に使用するディレクトリで、通

常/usr/spool/batchとする。

ここで注意すべきことは、これらのディレクトリの所有者 及びグループはnewsになっていなければならないことで ある。よくrootで作業をしていると、これらの所有者が root になってしまい、運用上都合が悪くなることがあるの で、十分注意する必要がある。もし所有者がrootになって いると、必要な時に自動的なファイル変更ができなくなり、 newsシステムが正常に機能しなくなる恐れがある。また、 ファイルのモードも所有者とグループが読み・書き・実行 が可能で、その他が読み・書きが可能の状態にしておく。

 またSPOOLDIRは、newsシステムの運用を開始する と1日あたりlMbyte程度のファイルが毎日蓄積されてい くので、十分容量のあるデバイスがマウントされている必 要がある。

### 5.2 news システムのインストール

最初に mail システムと同様に、テープから必要なファ イルを取り出し展開する。この時、展開するディレクトリ は、先ほどのLIBDIR とは別のディレクトリを用いる。必 要なファイルの転送は、この後の設定により自動的に行わ れる。

 まず、それぞれのサイト特有の情報を含んだ専用のlo calize.sh を作成しなければならない。mail システムの場合 のdesc.datファイル同様に非常に重要なファイルで、設定 はさらに複雑となる。設定が困難な理由は、新しい設定が 正常かどうかが、newsシステムを実際に運用するまで表面 化しない場合があるからである。そのため必要により、運 営後もたびたび訂正する必要がある。ここに、今回津山高 専が設定したlocalize.shを示す。

rm 一t Makefile cp Makefile.dst Maketile chmod u+v Makefile ed 一 Maketile <<'EOF'  $/$ UUXFLAGS/s/-r -z/-r -z -n -gd/ g/"#V7 /sノ// g/^#BSD4\_2 /s/// g/'#USG /d gl"#VMS /d 9ノ^#BSD4\_1 /d g/#NOTVMS/s/#NOTVMS.\*// /轟HOME=/s!∩/導 ノ ノ画SPOOLDIR/s;ノusr/spoo1!negs;/home1/spoo1/neus; /∩BATCHDIR/s;!usr/spoo1/batch;!home1/spool/1)atch; ノ"SPOOL\_DISK/s;/usr/spoo1;ノhome1;

```
/<sup>-</sup>LNRNEWS/s/ln/ln -s/
/<sup>-</sup>COMMANDS/s/$/ jnews/
ノ"lint:/sノ$ノ jlintノ
$a
# vnegs for KANJI
JV0BJECTS = readness.o rfuncs.o rfuncs2.o
                       rextern.o process.o rpathinit.o \
             $(OBJECTS) jvisual.o jvirtterm.o
JVSRCS = readness.c rfuncs.c rfuncs2.c
                       rextern。c process・c $(SRCS) \
             jvisual.c jvirtterm.c
jlint: defs.h params.h rparams.h header.h
                        $(JVSRCS) pa七hinit.c
             lint $(LINTFLAGS) $(JVSRCS)
                        一DREAD pathinit.c
jneus: $(JVOBJECTS)
               $(CC) $(LFLAGS) $(JVOBJECTS) $(TERMLIB)
        $(LIBS) -0 $<sup>0</sup>
jvisual.o: jvisual.c rparams.h defs.h params.h
             ndir.h header.h Makefile
             $(CC) $ (CFLAGS) -c jvisual.c ]#jvirtterm.o:
# $(CC) $(CFLAGS) 一1)ONLYSJ -c.jvirtter皿.c
# content of next line must be only one period: '.'
ਸ਼
q
EOF
rm 一t dets.h
cp defs.dist defs.h
chmod u+w defs.h
ed - defs.h <<'EDF'/ROOTID/s/10/6/
/N UMASK/s/000/002/
/NOTIFY/s/use皿et/news/
/DFTXMIT/s/-z/-z -gd/
/UXMIT/s/一。/一gd/
ノINTERNET/s;ハ*;;
/MYDOMAIN/s;".*";".tsuyama-ct.ac.jp";
/GHNAME/s;/\*;;
/DOXREFS/s;/\*;;
/BSD4_2/s;/\* ;;
/ALWAYSALIAS/S;/\* ;;
/SENDMAIL/s;/\* ;;
/MYORG/s;".*";"/usr/lib/news/organization";
ノNICENESS/s;ノ\* ;;
/LOCKF/s;/\*;;
/VOID_SIGNALS/s;/\* ;;
/LINES/s!512/1024ノ
/SNLN/s/8/32/
$a#define JUNET
/* enable domestic modification
                       by kato@titech */
#ifdef JUNET
/* Specify KANJI code conversion tilters.
 * If your Unix is not Kanji version, keep
  * undefined both macros. NTOHK : JUNET
  * standard JIS to your local code
```

```
 * HTONK : Your local code to JUNET standard JIS
```

```
 * These are executed by popen(2) or system(3).,
 *.yoti can also specify arguments in the
 * definition. */
#define NTOHK ''/usr/bin/jistoeuc"
                 /* Netuork to Host Kanji */
#define HTONK "/usr/bin/euctojis"
        /* Host to Network Kanji */
#endif
\overline{u}q
EOF
echo "Make sure that /usr/new is in
     PATH in /usr/lib/uucp/L.cmds;
     read ../misc/L.cmds"
```
通常、テープの中に news システムをコピーしてきたサイ トのlocalize.sh が残っているので、それを参考にして作成 する。この時、次のことに注意する必要がある。

設定の中で compress の設定がある。これは UUCP で 通信する場合に、通信費を節約する目的で compress を使 用する場合に必要となる。通常、 news を通信する場合、 compress で圧縮をかけて転送する。これにより、最高で2 倍の通信効率が得られ、それだけ電話代も安くすむ。ただ し、この設定は SPARCstation1 の場合で、この他の WS ではそれぞれのシスデみに合った設定が必要になる。

また、ファイルの最後のあたりにネットワークとホスト の漢字コードの変換を設定する場所がある。SUN は EUC コードを使用しているが、JUNETではネットワーク上 の漢字は常に JIS コードで通信する決まりがあるために、 このような変換が必要になる。

 さらに、このファイルの中に「/SPOOLNEws/s;/¥\*;;」 の設定をいれると、newsシステムを運用しても送られてき た news が /usr/spool/news/.rnews の中に貯まるだけで、 いつまで経ってもnewsがよめない状態に陥る。

 次に、このlocalize.shを基にMakefileを作成する。いま 作成した localize.sh をシェルとして実行すると、news シ ステムのコンパイルに必要な Makefile をシステムが自動的 に作成する。この時、sh にパスが通っていなければならな いため、次のように入力する。

/bin/sh localize.sh

実行後に新しい Makefile が作成されているか確認し、ファ イルの内容も一通り目を通し、間違いが無いかチェックす る。また、このとき同時に「 defs.h 」なるヘッダファイル が作成されるので、これもチェックする。 確認が終了すれば、次の下線部の変更を行う。

# define NOTIFY "usenet" /\* Tell him about certain ctl messages \*/ 妙

# define NOTIFY " $news$ " /\* Tell him about certain ctl messages \*/

またページャとして less があれば、more を less に変更 する。ただnewsを読むプログラム内には、 lessと同様な 機能も付属している。

以上の設定が出来れば、Makefile をもとにコンパイル· リンクを行う。ただ、この操作によって作成されたファイ ルの所有者が root になったの場合は、後でそれを news に 変更する必要が生じるため、あらかじめ news となって作 業を行うほうがよい。

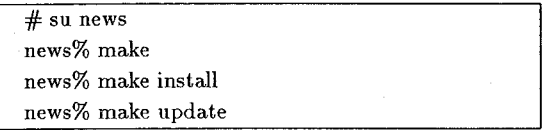

 これらの処理に少し時間を必要とする。終了したらディ レクトリを/usr/lib/newsに移動し、新しくファイルが生 成されていることを確かめる。正しく、インストールでき ていれば、約20余りのファイルが新しく作成される。

 次にこのファイルのいくつかを、それぞれのサイトに合 わせて修正・作成する。なお、newsシステムの再構築の 必要が生じた場合は、/usr/lib/newsの下のファイルすべ てと、/home1/speol/newsのファイルを全て消去してから 作業を行う。一見無駄のようであるが、実際はこの方が早 く作業できる。

最初に /usr/lib/news/distribusition を訂正する。この ファイルはヘッダの部分に現れるDistribution:で指定す る配布範囲の一覧表となる。配布範囲と名前の説明を1行 ごとに書くことができる。次の例を参考にして設定を行う。

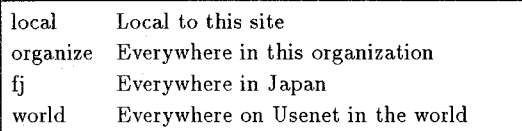

 次に/usr/lib/news/mailpathsを設定する。このファイ ルは、メールのあて先に関する情報を記述するものであり、 通常は次のように設定する。

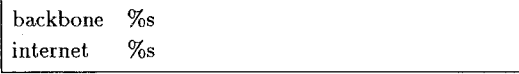

 次に、/usr/lib/news/sysを修正する。このファイルは、 自分や隣接するネットワーク、ニュース運営ホストの扱う ニュースグループや、属する配布範囲、ニュースの送信手 段を記述する。1行が1ホストに対応し、コロンで区切ら れた4っのフィールドからなる。それぞれのフィールドは 第1フィールドがシステム名、第2フィールドが news グ ループと配布範囲そして、第3と4フィールドは記事の送 信手段を表す。第3フィールドの F は送信の際にファイル をcompressすることを表す。

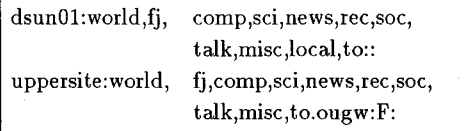

 news.システムは、必要に応じて管理者にmailで通報を 行うように設計されている。この設定を行うのが、ファイ ル/usr/lib/news/notifyである。そのメールの発送をどの 範囲で誰に送るのかの設定は、通常はつぎの通りでよい。

all news

最後に、ニュースのヘッダに現れる組織名として /usr /lib/news/organaization を設定する。これについて、定め られたフォーマットは存在しない。しかし、newsの発信 元が簡単に特定でき、漢字の使用を避けて次に例のように する。

Tsuyama National College of Technology, Okayama, Japan

 以上の作業が終了すれば、再度ファイルの所有者とグルー プ名を調べ、すべてnewsであることを確認する。

### 5。3 ニュースのテスト

以上で基本的な news システムの設定は終了である。次 に機能が完全に動作するかそのテストを行う。テストは自 分のサイト(津山高専)だけで有効なローカルニュースグ ループを作成し、そのニュースグループにニュースをポス ト(投稿)して、その後にそのニュースを読むという手順 で行う。

 まず、ニュースグループの作成を行う。ここでは、津山 高専だけのローカルなテストを行うために、「local.test」 というニュースグループを作成する。

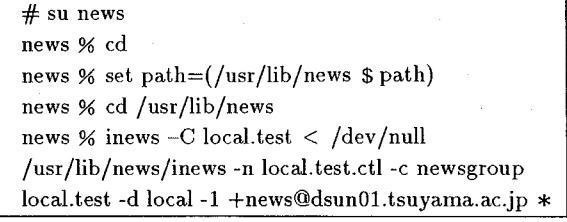

ここでエラーの応答があれば、その指示に従って訂正しな ければならない。エラーめ表示がなされない場合でも、同 じディレクトリ中のファイルlogとファイルerrlog、さ らに/usr/spool/news/control/1のファイルの内容をチェッ クして、全てにエラーが出ていないことを確認する。また /usr/lib/news/active の最後の行に、 local.test がうまく 転送されたいることも確認する。また news 宛に、新しく ニュースグループが作成されたことの報告のmai1が届くの で確認する。

 つぎに記事のポストを行う。通常の記事の投稿と同様で あるが、唯一違うのは記事の配布先をloca1.testにするこ とである。

% rehash % postnews 1s this message in response to some other message? Subjecat: test posting Language [ Japanese ] ? Kanji or Pomaji'[ kanji] ? Keywords:  $\mathbb{R}^2$ For a list of newsgroups, type? 〉 local.test  $\rm{>}$  $\ddot{\cdot}$ 

この後スクリーンエディックの vi が自動的に立ち上がるの で、記事の内容を作成・編集してセーブ終了する。すると システムから、記事を本当に送るかどうか確かめてくるの で、sを入力して送付する。

 この記事を読む場合は、次のように入力する。これも通 常の運用とまったく同様である。

% vnews 一n local.test

これで正常に記事が読めれば成功である。日本語を使用した 場合に、vnewsでは漢字が化ける可能性があるので、ニュー スリーダとして jnews を使うと良い。それでも漢字が正し く表示されない場合は、送付時の漢字コードが違っている 可能性があるので、その漢字コードをチェックする。

#### 5.4 学外へのニュースの送付

 これまでの作業で、ローカルなニュースグループの作成 が可能となったので、次は学外とのニュースのやりとりを 行う。まず、上位サイトから最新のactiveファイル(存在 するニュースグループの一覧表)をmai1で転送してもら い、その中からどのような記事を購読するのかを決める。 購読する記事が決まれば、上位サイトにそのことを連絡し、 記事を送付する準備を申請する。津山高専側では、送られ てきたactiveファイルの内容を編集しカウンタをリセット する (例 fj.junet 000000 000000 y)。この時 awk を用いて

% awk'{ print \$1,"OOOOOO OOOOOO",\$4}' /tmp/a£tive 〉 /usr/lib/news/acitve

とすれば便利である。またnewsのバージョンにより、カ ウンタの桁数が違うようなので注意する。

 さらに、津山高専から外へ向けてnewsを送付するため に、sendbatch を実行する<sup>6)</sup>。これは上位サイトとの接続 を行う少し前(10分程度)に、毎回実行するものなので、 cronに登録することで実現する。

 $#$  cd /var/spool/cron/crontabs  $#$  crontab -e news 45 3,11,15,23  $*$   $*$   $/$ usr/lib/news/sendbatch -c uppersite

この設定は、接続の10分前にスプールにためるようにし ている。正常に設定できていれば上位サイトとのnewsの

交換が可能となり、すべてのニュースを購読した場合1日 あたり1M程度のファイルが転送されてくる。

以上でnewsシステムの初期設定はすべて終了である。

# 6. あとがき

 本報告では、UUCP接続からmail,newsの設定まで、 JUNET の基本的な設定を詳しく述べた。JUNET への接 続が決まってから、通常の運用に入るまで実際には4ヶ月 程度必要とした。そのうちシステムの構築には1ヶ月半ほ どかかり、かなりの手間を要した。しかし、ネットワーク はその設定を行っただけでは、健全な運用を行うことはで きない。通常の運用体制に移行した後も、ほとんど毎日の ようにシステムをチェックし、メンテナンスを行わなけれ ばならない。そのための手順については、稿を改めて報告 したい。現在では通常の運営状態に移行し、毎日IMbyte 程度のnewsが購読され、個人的なmail交換も行われるよ うになっている。本報告書を参考に新しいJUNETサイト が増えるとともに、今後はますます JUNETの利用者が 増え、研究や教育に役立てて頂くよう心から願っている。

謝 辞

JUNET の接続では上位サイトの存在が不可欠で、快く 許可しそいただいた岡山大学工学部情報工学科の松山隆司 教授にお礼を申し上げます。また正常な運用にいたるまで には岡山大学工学部情報工学科の中田晴久先生にはたいへ んお世話になり、この場をかりて感謝の意を表します。ま た、本校がJUNETに接続するという方針を認めていた だき、援助いただいた電子計算機システム運営委員会(矢 野健三委員長)のみなさまにも謝意を表します。

献

岡田・河合=津山高専紀要,28(199G)17.

文

- $\begin{pmatrix} 1 \\ 2 \end{pmatrix}$ 季寸井=bit,19-8(1987)15.
- ,3)JUNET利用の手引き作成委員会:JUNET利用の手 引き(第1版),(1988).
- 山下・城谷:SUNシステム管理,アスキー(1991).
- $\begin{pmatrix} 4 \\ 5 \\ 6 \end{pmatrix}$ 斉藤・山日:UNIX MAGAZINE,4-7(1989-7)74.
- 斉藤・山口:UNIX MAGAZINE,4-8(1989-8)40.